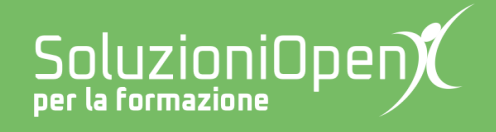

# **Le app di Google: Fogli**

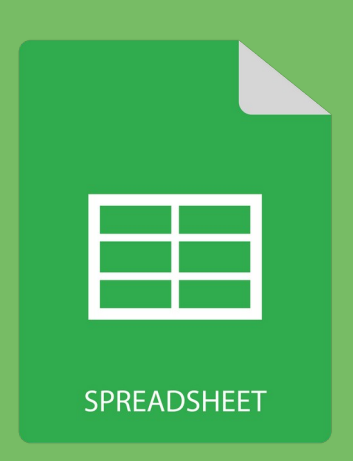

## **Menu File**

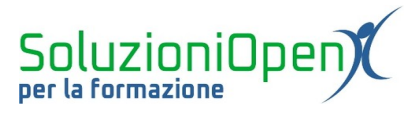

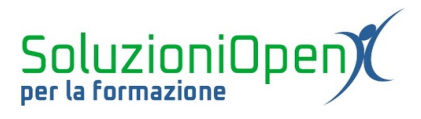

### Indice generale

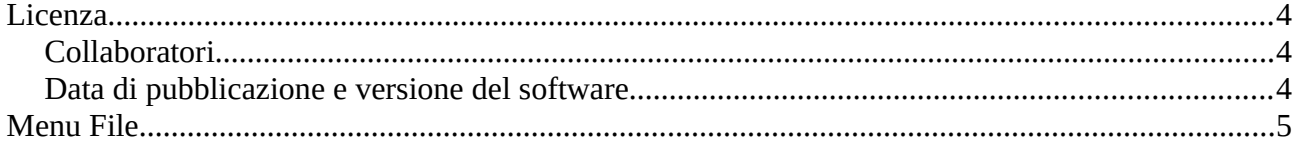

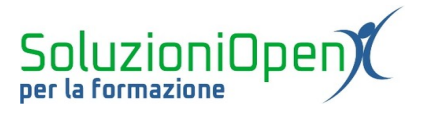

#### <span id="page-3-0"></span>**Licenza**

Copyright © 2019 – Soluzioni Open.

I collaboratori sono elencati nella sezione successiva. Il presente documento può essere distribuito e/o modificato secondo quanto previsto dalla licenza Creative Commons Attributione-Non commerciale - Condividi allo stesso modo (<http://creativecommons.org/licenses/by-nc-sa/4.0/deed.it>), versione 4.0 o successive.

Tutti i marchi citati nel documento appartengono ai legittimi proprietari.

#### <span id="page-3-2"></span>**Collaboratori**

- Antonio Faccioli
- Samantha Ferrucci

#### <span id="page-3-1"></span>**Data di pubblicazione e versione del software**

Data di pubblicazione 26/03/2020. Basato su Google.

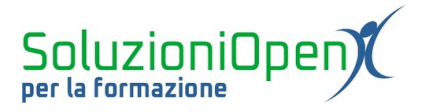

#### <span id="page-4-0"></span>**Menu File**

Il menu File racchiude una serie di pulsanti e opzioni riguardanti la gestione del documento.

Vediamo nel dettaglio cosa offre:

- ➢ Condividi: proprio come Documenti, un foglio di calcolo di Google può essere condiviso con altri utenti, nel caso di un lavoro in collaborazione. Cliccando su questo pulsante, si aprirà una piccola finestra di dialogo in cui indicare l'indirizzo email di coloro con i quali si vuole condividere il documento e quali azioni possono svolgere (modificare, commentare o visualizzare);
- ➢ Nuovo: permette di aprire un nuovo file appartenente a qualsiasi categoria offerta da Google (documento di testo, foglio di calcolo, presentazione);
- ➢ Apri: permette di aprire un file archiviato nel Drive;
- ➢ Crea una copia: esegue una copia del documento in uso, in caso si volesse sempre un'originale disponibile;
- ➢ Scarica: permette di scaricare il foglio di calcolo realizzato in Drive in formato Microsoft Office Excel (.xlsx), LibreOffice Calc (.ods) e pdf;
- ➢ Rinominare: assegna un nuovo nome al foglio;
- ➢ Stampa.

| Condividi                     | $.00 \quad 123 -$ |              |   |   |   |             |    |              |    |              | $\hat{\phantom{a}}$ |
|-------------------------------|-------------------|--------------|---|---|---|-------------|----|--------------|----|--------------|---------------------|
| Nuovo<br>×                    |                   | $\mathbf{D}$ | E | F | G | $\mathbb H$ | ×. | $\mathbf{J}$ | K. | $\mathsf{L}$ |                     |
| $Ctrl + 0$<br>Apri            |                   |              |   |   |   |             |    |              |    |              |                     |
| Importa                       |                   |              |   |   |   |             |    |              |    |              |                     |
|                               |                   |              |   |   |   |             |    |              |    |              |                     |
| Crea una copia                |                   |              |   |   |   |             |    |              |    |              |                     |
| Scarica<br>×                  |                   |              |   |   |   |             |    |              |    |              |                     |
|                               |                   |              |   |   |   |             |    |              |    |              |                     |
| Invia come allegato email     |                   |              |   |   |   |             |    |              |    |              |                     |
| Cronologia versioni<br>$\sim$ |                   |              |   |   |   |             |    |              |    |              |                     |
|                               |                   |              |   |   |   |             |    |              |    |              |                     |
| Rinomina                      |                   |              |   |   |   |             |    |              |    |              |                     |
| Sposta nel cestino            |                   |              |   |   |   |             |    |              |    |              |                     |
|                               |                   |              |   |   |   |             |    |              |    |              |                     |
| Pubblica sul Web              |                   |              |   |   |   |             |    |              |    |              |                     |
| Invia email ai collaboratori  |                   |              |   |   |   |             |    |              |    |              |                     |
|                               |                   |              |   |   |   |             |    |              |    |              |                     |
| Dettagli del documento        |                   |              |   |   |   |             |    |              |    |              |                     |
|                               |                   |              |   |   |   |             |    |              |    |              |                     |
| Impostazioni foglio di lavoro |                   |              |   |   |   |             |    |              |    |              |                     |

*Figura 1: Menu File*